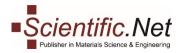

# **COUNTER Statistics**

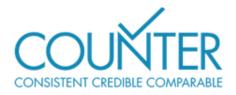

**COUNTER (Counting Online Usage of Networked Electronic Resources)** is an initiative formed by **NISO (National Information Standards Organization).** Libraries and publishers wish to make available consistent, credible, and comparable usage reporting. In this light, COUNTER helps libraries understand how content they obtain from a variety of vendors and publishers is being used.

For a publisher or vendor to be considered "COUNTER-compliant," they must undergo an independent audit to show compliance with the COUNTER Code of Practice (that their usage reports follow the standard reporting structure).

In terms of the usage reports provided, COUNTER reports include usage information on journals, databases and books, and provide standards for recording & reporting online usage stats for consistency, credibility & compatibility among vendors.

Release 5 is designed to balance the needs of quality reports with the need to make things simpler so that all content providers can achieve compliance and librarians can have usage statistics that are credible, consistent and comparable.

# Trans Tech Publications Ltd. provides its subscribers with the reports of Release 4 and Release 5.

If you want more information on the <u>latest release for the Code of Practice</u>, the Project COUNTER website has further details, or stay on Editor Resources for more detail on <u>understanding research metrics</u>.

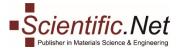

# STATISTICS FOR LIBRARIES

Follow our step-by-step instructions to start the reviewing process.

## Step 1. Library Home

Log in to your account and select the LIBRARY role on the top menu. You will see your library main menu.

Menu tabs for Library comprises four sections:

LIBRARY HOME DOCUMENTS COUNTER REPORTS R4 COUNTER REPORTS R5

| Library                                                         | rary                  |                   |              | 7⊒ 0 | ₩0 items 💵 Jandi jukar jukakanal ~ |            |  |  |
|-----------------------------------------------------------------|-----------------------|-------------------|--------------|------|------------------------------------|------------|--|--|
|                                                                 | DISTRIBUTION & ACCES  | SS FOR PUBLICATI  | ON DOWNLOADS | NEWS | ABOUT US                           | CONTACT US |  |  |
| Scientific.Net     Publisher in Materials Science & Engineering | Search                |                   |              |      |                                    | SEARCH     |  |  |
| 1                                                               |                       |                   |              |      |                                    |            |  |  |
| LIBRARY HOME DOCUMENTS C                                        | COUNTER REPORTS R4 CO | OUNTER REPORTS R5 |              |      |                                    |            |  |  |
| Daar ,                                                          |                       |                   |              |      |                                    |            |  |  |

### Step 2. Documents

►

By clicking on **DOCUMENTS** you get to a screen where you can see **how many papers have been downloaded** during a specific time period (weeks, months, years, etc.).

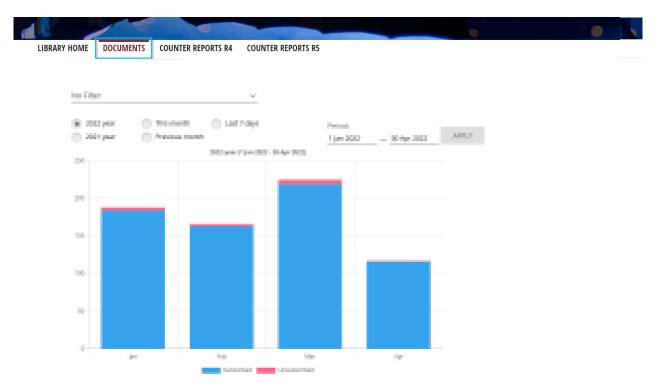

**Subscribed:** Each time a user downloads the PDF of a paper to which he has access (only PDF downloads are counted, first page views are not counted).

**Unsubscribed:** Shows how many times a user tried to download a paper to which he does not have access. Without access a user can only open the first page of the paper; each time he opens this first page is counted.

Trans Tech Publications Ltd Seestrasse 24c CH-8806 Baech Switzerland

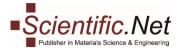

#### Step 3. Counter Reports R4

≁

->

Clicking on **COUNTER REPORTS R4** you will get to an interface that allows you to **download reports with download statistics**. Simply select the period (year, month, last 7 days or any other period from the calendar) you are interested in, the data format (XML or CSV) and click on the **Load** button in order to have the download window pop up asking you where you want to save the file.

| LIBRARY HOME DOCUMENTS   | COUNTER REPORTS R4 COUNTER REPORTS R5                                                    |        |
|--------------------------|------------------------------------------------------------------------------------------|--------|
| 2022 year This m         | onth Last 7 days Period:                                                                 |        |
| 2021 year Previo         | is month <u>1 Jan 2022</u> <u>30 Jun 2022</u>                                            |        |
| Format:   • XML          | CSV                                                                                      |        |
| COUNTER REPORT           | DESCRIPTION                                                                              | ACTION |
| COUNTER Journal Report 1 | Number of Successful Full-text Article Requests by Month and Journal                     | LOAD   |
| COUNTER Journal Report 2 | Access Denied to Full-Text Articles by Month, Journal and Category                       | LOAD   |
| COUNTER Journal Report 5 | Number of Successful Full-Text Article Requests by Year-of-Publication (YOP) and Journal | LOAD   |
| COUNTER Book Report 1    | Number of Successful Title Requests by Month and Title                                   | LOAD   |
| COUNTER Book Report 3    | Access Denied to Content Items by Month, Title and Category                              | LOAD   |

You can find more information about these reports at <u>https://www.projectcounter.org/code-of-practice-</u> sections/usage-reports/.

#### Step 4. Counter Reports R5

The **COUNTER REPORTS R5** tab takes you to a screen where you can **download your reports on usage of the journals content** for a certain period of time. You can adjust the needed period manually.

| Previous  | • 2022 year         This month         2021 year         Period:           • Previous month         1 Jan 2022         — 30 Jun 2022 |                                                                                                    |        |  |  |  |  |
|-----------|----------------------------------------------------------------------------------------------------|----------------------------------------------------------------------------------------------------|--------|--|--|--|--|
| ormat:    | • json                                                                                                    | tsv                                                                                                    |        |  |  |  |  |
| REPORT ID | REPORT NAME                                                                                                    | DETAILS                                                                                                    | ACTION |  |  |  |  |
| TR_J1     | Journal Requests<br>(Excluding<br>OA_Gold)                                                                                           | Reports on usage of journal content, excluding Gold Open Access content, as Total_Item_Requests and Unique_Item_Requests. The Unique_Item_Requests provides comparable usage across journal platforms by reducing the inflationary effect that occurs when an HTML full text automatically displays and the user then accesses the PDF version. The Total_Item_Requests shows overall activity.                      |        |  |  |  |  |
| TR_J2     | Journal Access<br>Denied                                                                                                    | Reports on Access Denied activity for journal content where users were denied access because simultaneous-use licenses were exceeded or their institution did not have a license for the title.                                                                                                    |        |  |  |  |  |
| TR_J3     | Journal Usage by<br>Access Type                                                                                                    | Reports on usage of journal content for all Metric_Types broken down by Access_Type.                                                                                                    | LOAD   |  |  |  |  |
| TR_J4     | Journal Requests<br>by YOP (Excluding<br>OA_Gold)                                                                                    | Breaks down the usage of journal content, excluding Gold Open Access content, by year of publication (YOP),<br>providing counts for the Metric_Types Total_Item_Requests and Unique_Item_Requests. Provides the details<br>necessary to analyze usage of content in backfiles or covered by perpetual access agreement. Note that<br>COUNTER reports do not provide access model or perpetual access rights details. |        |  |  |  |  |
| TR_B1     | Book Requests<br>(Excluding<br>OA_Gold)                                                                                              | Reports on full-text activity for books, excluding Gold Open Access content, as Total_Item_Requests and Unique_Title_Requests. The Unique_Title_Requests provides comparable usage across book platforms. The Total_Item_Requests shows overall activity; however, numbers between sites will vary significantly based on how the content is delivered (e.g. delivered as a complete book or by chapter).            |        |  |  |  |  |

GOOD LUCK!